#### **Sicherheitsvorkehrungen und Warnungen**

**Lesen Sie diese Bedienungsanleitung zuerst sorgfältig durch und beachten Sie mindestens die folgenden Sicherheitsvorkehrungen, wenn Sie an einem Fahrzeug arbeiten, um Verletzungen oder Schäden an Fahrzeugen und / oder dem Diagnose-Tester zu vermeiden:**

**Führen Sie Autotests immer in einer sicheren Umgebung durch.**

**Versuchen Sie nicht, das Werkzeug während des Fahrens eines Fahrzeugs zu bedienen oder zu beobachten. Das Bedienen oder Beobachten des Werkzeugs führt zur Ablenkung des Fahrers und kann zu einem tödlichen Unfall führen.**

**Tragen Sie einen Sicherheitsaugenschutz, der den ANSI-Standards entspricht.**

**Halten Sie Kleidung, Haare, Hände, Werkzeuge, Testgeräte usw. von allen beweglichen oder heißen Motorteilen fern.**

**Betreiben Sie das Fahrzeug in einem gut belüfteten Arbeitsbereich. Abgase sind giftig.**

**Stellen Sie Blöcke vor die Antriebsräder und lassen Sie das Fahrzeug während der Tests niemals unbeaufsichtigt.**

**Seien Sie äußerst vorsichtig, wenn Sie an der Zündspule, der Verteilerkappe, den Zündkabeln und den Zündkerzen arbeiten. Diese Komponenten erzeugen beilaufendem Motor gefährliche Spannungen.**

Stellen Sie das Getriebe auf P (für A / T) oder N (M / T) und stellen Sie sicher, dass die **Feststellbremse angezogen ist.**

**Halten Sie einen Feuerlöscher in der Nähe bereit, der für Benzin-, Chemikalien- und**

**Elektrobrände geeignet ist.Schließen oder trennen Sie keine Testgeräte, während die Zündung eingeschaltet ist oder der Motor läuft.**

**Halten Sie den Diagnose-Tester trocken und reinigen Sie ihn frei von Öl / Wasser oder Fett. Verwenden Sie bei Bedarf ein mildes Reinigungsmittel auf einem sauberen Tuch, um die Außenseite des Diagnose-Testers zu reinigen.**

**Unser Unternehmen haftet nicht für Schäden, die durch unbeabsichtigten oder vorsätzlichen Missbrauch unsererProdukte oder Werkzeuge verursacht werden**

# **INHALTSVERZEICHNIS**

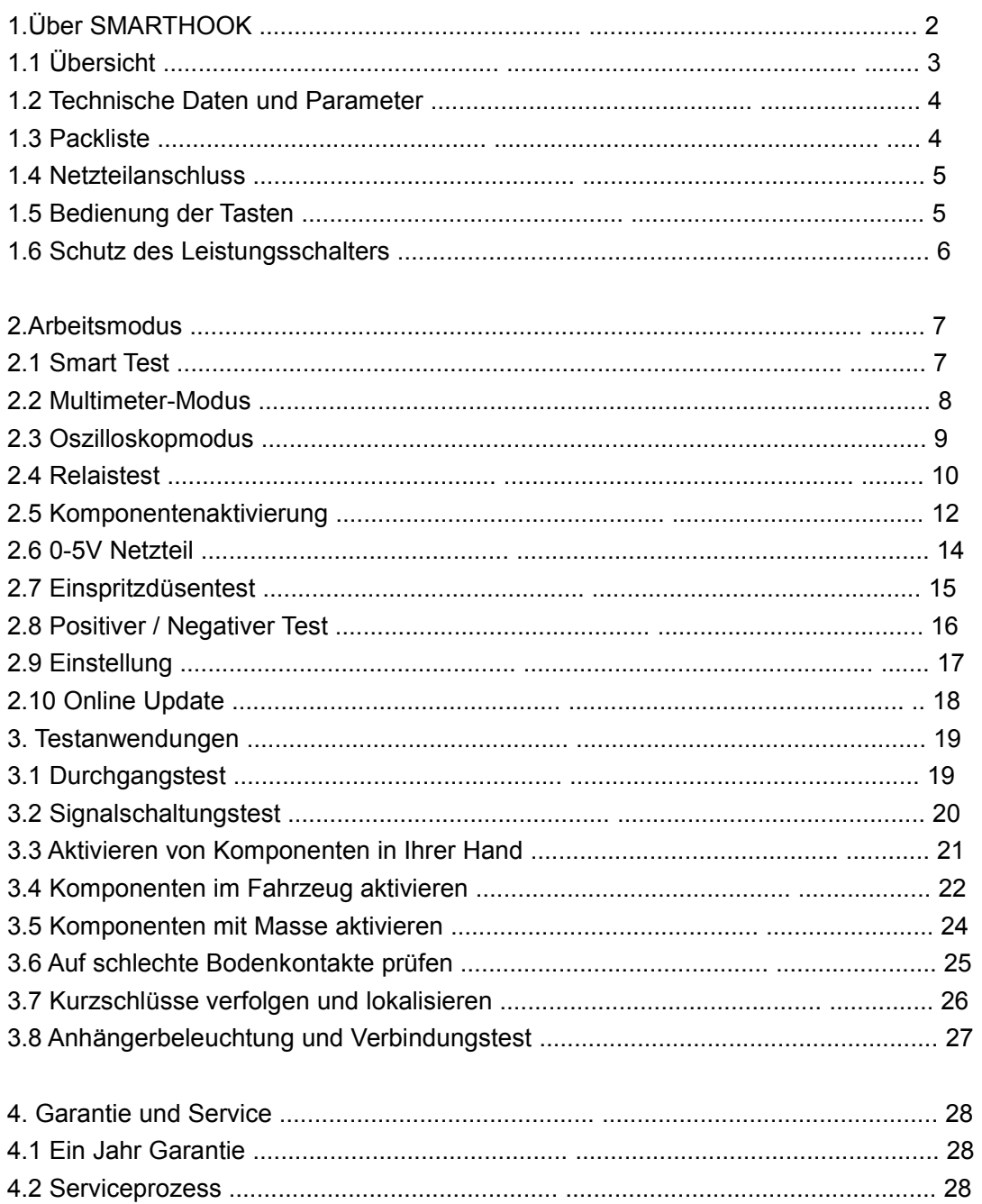

#### 1. Über SMARTHOOK:

Der SMARTHOOK ist der intelligente Schaltkreistester der neuesten Generation mit einem 2,4-Zoll-LCD-Display. Es dient zum Testen aller elektronischen 9V-30V-Systeme. SMARTHOOK ist bequem, schnell und intelligent!

Smart Test - Automatische Erkennung von Volt und Ohm Multimeter-Modus (Spannung , Widerstand , Diode , Offen & Kurzschluss , Strom, Frequenz) Relaistest Diodentest Oscilloskop-Test 0-5V Netzteil Komponentenaktivierung Positiver und negativer Test Schutz des Leistungsschalters (Strom einstellbar) Multi - Sprachen Bildschirmhintergrund veränderbar Online-Update

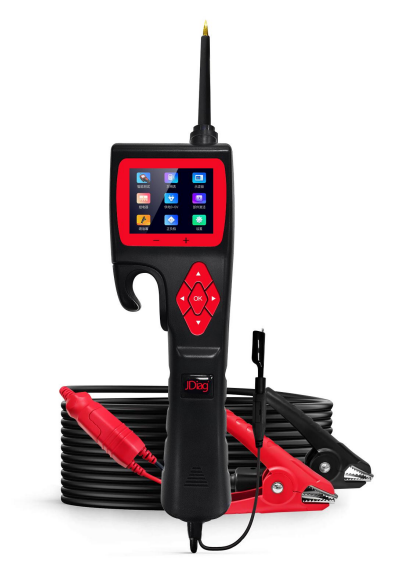

## 1.1 **Ü**bersicht

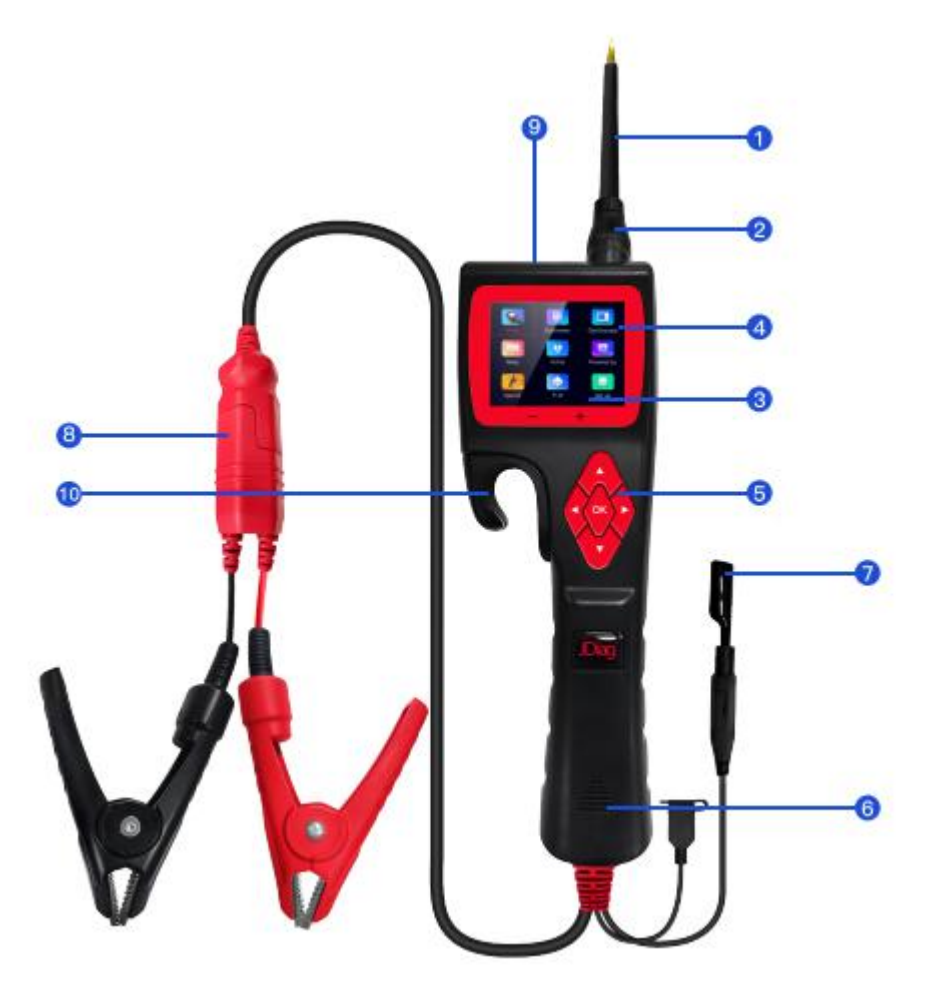

 **Sondenspitze - Wenden Sie sich zum Testen an den Stromkreis oder die Komponente.**

 **LED-Frontleuchte - Wird zur Beleuchtung in dunklen Arbeitsbereichen oder bei Nachtarbeit verwendet.**

**Rote / grüne LED-Anzeige - Positive und Negative Anzeigelampe,**

**LCD-Bildschirm - Testergebnisse anzeigen.**

**Tastenbedienung - 5 Tasten Navigation für eine schnelle Bedienung**

**Lautsprecher-Summer zur Warnung oder Erinnerung.**

**Zusätzliche Erdungsleitung - Hilfsklemme der Erdungsleitung (Sonde negativ).**

 **Stromanschluss - Schließen Sie den Batterieclip an die Autobatterie und das Verlängerungskabel an.**

**Relaistestanschluss - Schließen Sie das Relaistestkabel an**

 **HAKEN - Haken Sie die Sonde an einem geeigneten Ort ein, um ein Brechen und bequemes Eindringen zu vermeiden**

**verwenden.**

#### 1.2 Spezifikationen und Parameter

#### ① LCD: (320 \* 240 DPI) TFT-Farbdisplay

② Arbeitstemperatur: ........... 0-60 ° C (32-140 F °)

- ③ Lagertemperatur: ..................... 40-70 ° C (-40-185 F °)
- ④ Externe Stromversorgung: ... 12V oder 24V Stromversorgung über Batterie
- ⑤ Mindestarbeitsspannung: ... 9V
- ⑥ Maximale Arbeitsspannung: ....... 30V
- ⑦ Maximale Messspannung: ....... 150V
- ⑧ Minimale Messspannung: ............... 0,1V
- ⑨ Widerstandsmessbereich: ... 1 Ohm ~ 200K Ohm
- ⑩ Aktueller Messbereich: ..................... 0 ~ 18A
- ⑪ Maximaler Dauerstrom: ..................... 18A

1.3 Packliste

- 1) SMARTHOOK-Einheit mit 6-Meter-Testlinie
- 2) Testsondenspitze aus massivem Kupfer
- 3) Doppelpass-Testverbindungsleitung
- 4) Alligatorbatterieclip
- 5) Relaistestleitung
- 6) Sondenadapter
- 7) 25 Ampere Sicherung
- 8) Benutzerhandbuch
- 9) ABS-Werkzeugkasten

1.4 Netzteilanschluss

Die Sonde wird von der Fahrzeugbatterie gespeist. Verbinden Sie den ROTEN Clip mit dem Pluspol der Batterie und den SCHWARZEN Clip mit dem Minuspol der Batterie. Die Maschine beginnt automatisch mit dem Betreten der Arbeitsoberfläche. Die vordere LED leuchtet den Testbereich auf, was für den Betrieb im dunklen Bereich praktisch

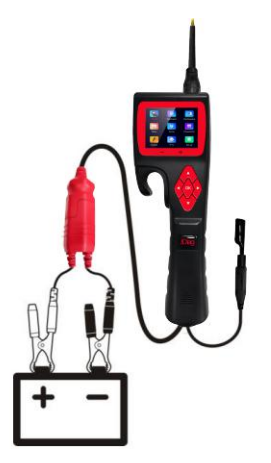

#### **1.5 Bedienung der Tasten**

**Die mit Multifunktionstaste ausgestattete Sonde übernimmt das neueste wissenschaftliche Design. Es gibt 5 physische Tasten "Links", "Rechts", "Auf", "Ab" und "OK".**

**\* In verschiedenen Funktionsschnittstellen sind die ausgeführten Schlüsselfunktionen nicht exakt gleich.**

### **Linke Taste - Navigationstaste oder Exit-Taste Rechte Taste - Navigationstaste**

**Up-Taste-Navigationstaste oder Spannungsausgang, numerische Einstellung Down-Taste-Navigationstaste oder Spannungsausgang, numerische Einstellung OK- Bestätigen Sie den Schlüssel**

#### **1.7 Schutz des Leistungsschalters**

**1. Automatischer Kurzschlussschutz - Wenn der Strom überlastet ist, kippt das interne Leistungsschaltersystem automatisch zum Schutz. Der Leistungsschalter überwacht dieses Werkzeug jederzeit. Als wesentliche Sicherheitsmaßnahme zur Vermeidung von Überlastung ist es eine sehr praktische Funktion.**

**2. Sicherungsschutz - Ausgestattet mit einer 20-A-Sicherung im Hilfserdungskabel, die bei Kurzschluss oder Überlastung des Geräts geschützt werden**

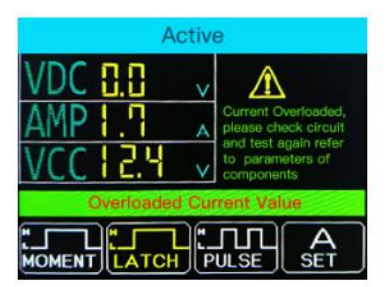

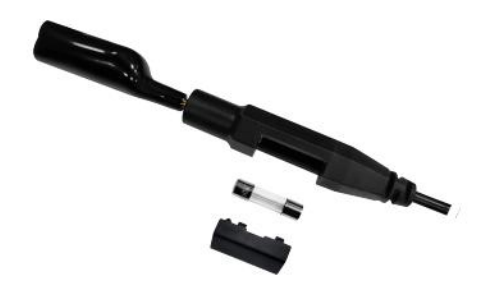

#### **kann.**

\* Verwenden Sie die SMARHOOK-Sonde nicht zum Testen der Spannung des Haushaltsnetzes (z. B. 110 V, 220 V Stecker), da dies bei unsachgemäßem Betrieb zu schweren Verletzungen und Sachschäden führen kann.

#### **2.Arbeitsmodus**

**Diese Sonde verfügt über ein 2,4-Zoll-großes Farbdisplay und ein 9-Raster-Interface-Design mit klarer Anzeige, einfacher Bedienung und schneller Bedienung. Sie können den Arbeitsmodus über die Navigationstasten auswählen und zurEingabe OK drücken.**

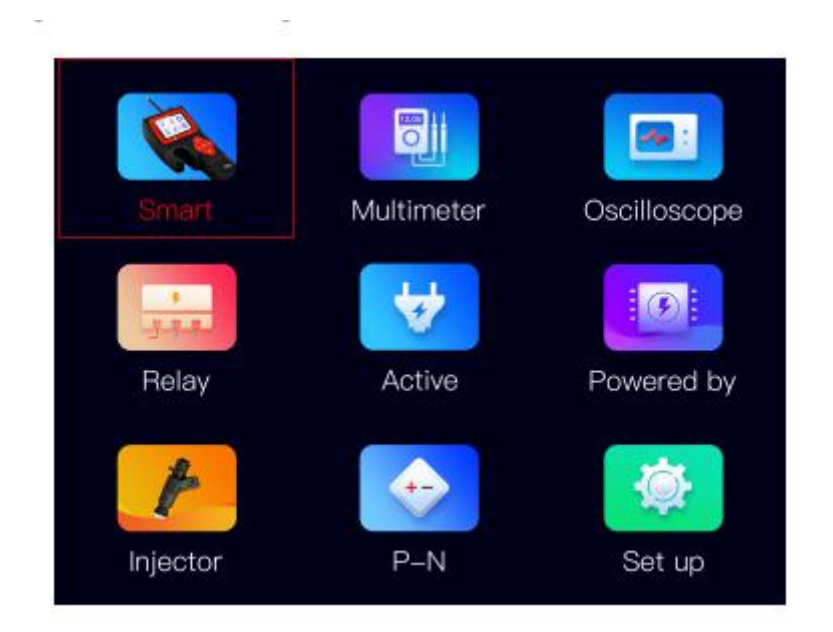

# 2.1 Smart Test

Die Haupttestfunktionen dieses Modus: Spannungstest, Widerstandstest, Positiv / Negativ-Test. (Anzeige als VDC, OHM). Es wird hauptsächlich für Schnelltests verwendet, ohne zwischen verschiedenen Testmodi zu wechseln. Erkennen Sie automatisch das gemessene Signal und zeigen Sie die Werte von Spannung oder OHM an

## **2.1.1 Spannungsprüfergebnis**

Verwendung: Wenn der Sondenclip (zusätzliche Erdungsleitung) an das Erdungskabel angeschlossen ist, wechselt die Sonde automatisch in den Spannungsanzeigemodus, wenn ein Spannungssignal an der Sondenspitze erkannt wird und die Prüfspannung angezeigt wird.

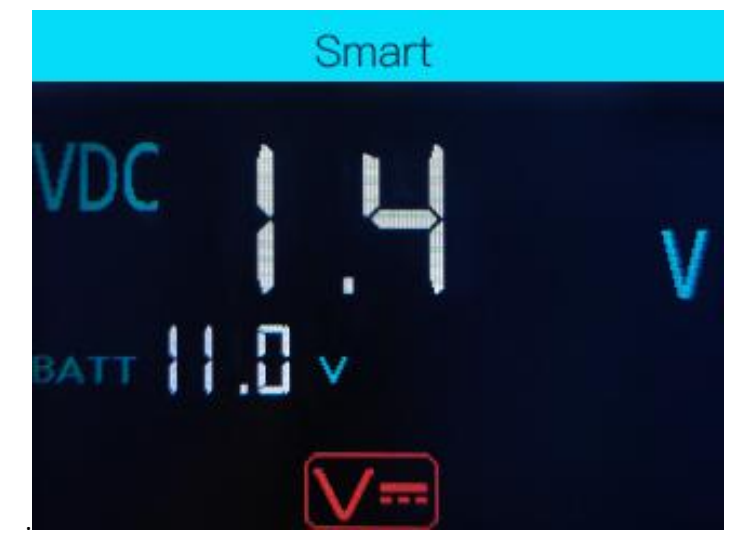

Wie in der Abbildung gezeigt, bedeutet "BATT", dass die Batterieversorgungsspannung 9,9 V beträgt, und "VDC" ist der aktuelle Testgleichspannungswert von 10,0 V.

## **2.1.2 Ergebnis des Widerstandstests**

Verwendung: Wenn der Sondenclip (zusätzliche Erdungsleitung) an einen elektrischen Stromkreis des Widerstands angeschlossen ist und die Sondenspitze an das andere Ende des Widerstands angeschlossen ist, wechselt die Sonde automatisch in den Widerstandsanzeigemodus und zeigt die Widerstandswerte an .

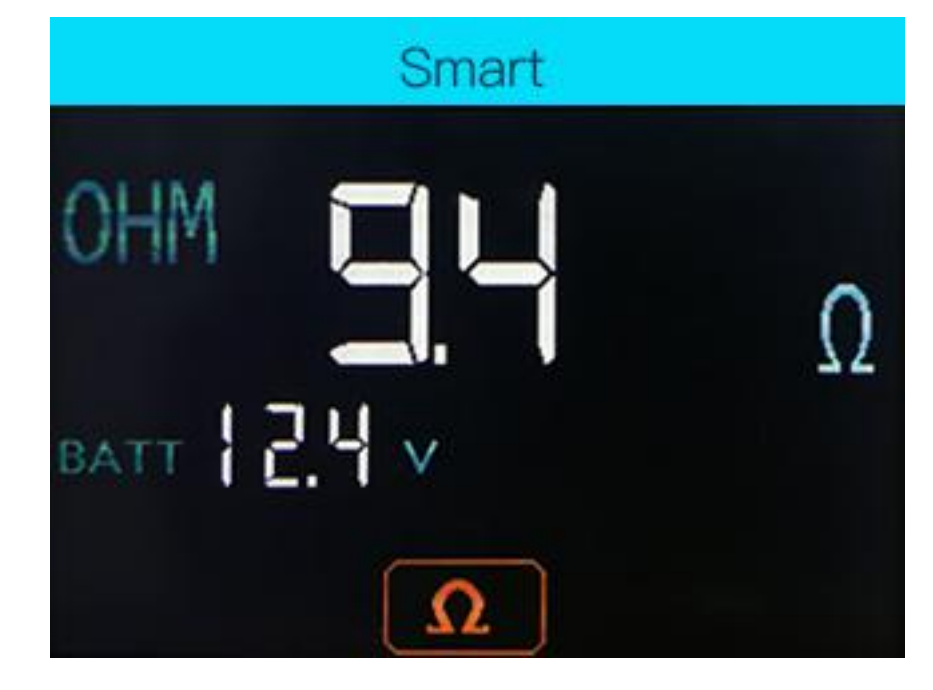

Wie in der Abbildung gezeigt: " BATT " bedeutet, dass die Batterieversorgungsspannung 9,9 V beträgt und "OHM" der aktuelle Testwiderstandswert von 0,0 Ω ist.

## **2.1.3 Positiver / Negativer Test**

Wenn die Sonde eine Spannungsabweichung von + 0,8 V von der Stromversorgung feststellt, leuchtet die ROTE LED auf, währenddessen werden die Spannungswerte angezeigt und der Lautsprecher ertönt regelmäßig. Wenn die Sonde das negative Signal des Netzteils erkannt hat, leuchtet die GRÜNE LED und der Lautsprecher ertönt regelmäßig. (Lautsprecher aktivieren / deaktivieren in der Einstellung)

## 2.2.Multimeter-Modus

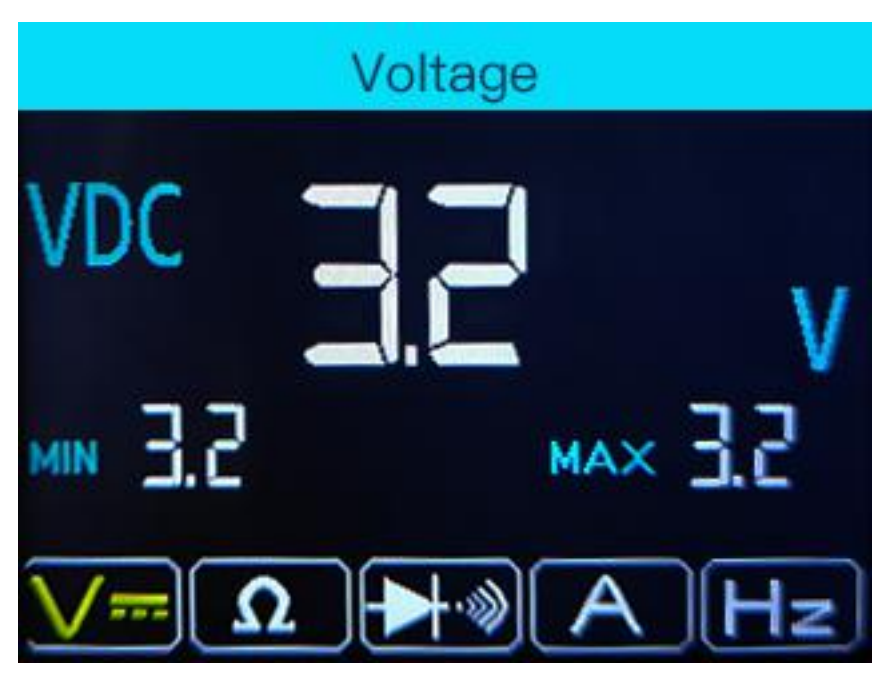

# **2.2.1 Funktionsanzeige**

Die Unterseite der Schnittstelle ist der Funktionsbereich von links nach rechts: Gleichspannung (VDC), Widerstand (OHM), Dioden- / Durchgangstest (DIO), Strom (AMP), Frequenz (HZ).

# **2.2.2 Verwendung von:**

**Drücken Sie die "rechte" Taste, um den Testmodus auszuwählen. Drücken Sie die Taste "Links", um den Vorgang zu beenden.**

**1**) **1) Gleichspannung (VDC): Verbinden Sie den Sondenclip (zusätzliche Erdungsleitung) mit dem Minuspol und verbinden Sie die Sondenspitze mit der gemessenen Spannung.**

**2**) **2) Widerstand (OHM): Verbinden Sie den Sondenclip (zusätzliche Erdungsleitung) mit einer Seite des zu messenden Widerstands und die Sondenspitze mit der anderen Seite.**

**3**) **3) Dioden- / Durchgangsprüfung (DIO): Verbinden Sie die Sondenklemme (zusätzliche Erdungsleitung) mit einer Seite der zu messenden Diode und die Sondenspitze mit der anderen Seite. In der Zwischenzeit wird die Spannung angezeigt und Positiv und Negativ der Diode angezeigt.**

**4**) **4) Strom (AMP): Die Sonde ist in der zu testenden Schaltung in Reihe geschaltet und zeigt den aktuellen Wert an.**

**5**) **5) Frequenz (HZ): Zeigt die Frequenz des gemessenen Signals und den Arbeitszykluswert an.**

# 2.3 Oszilloskopmodus

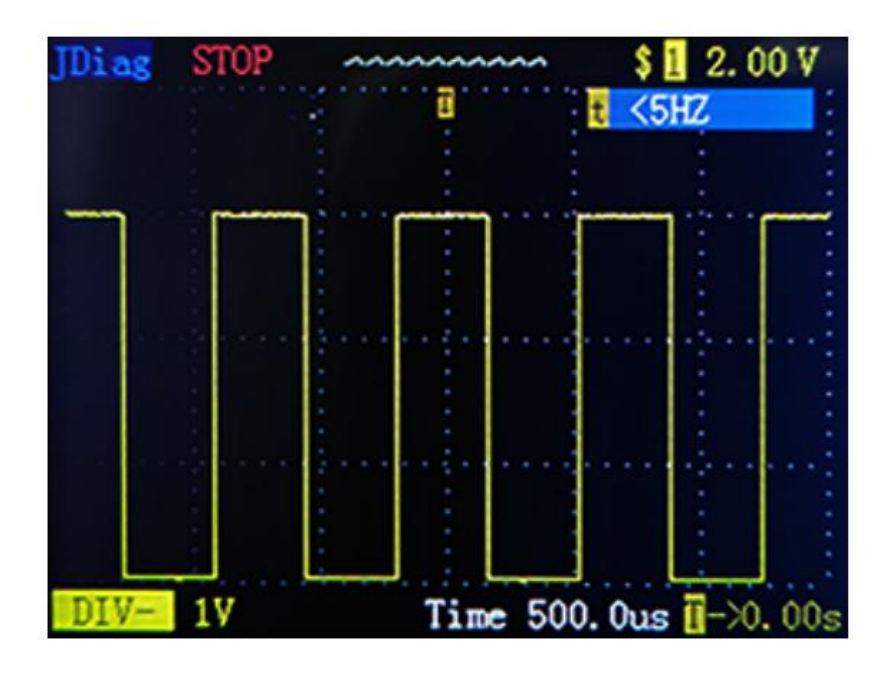

#### **Anleitung:**

START / STOP "(Drücken Sie" OK ", um die Wellenformaktualisierung zu starten oder zu stoppen)

"DIV" -Spannung pro Netz (Testbereich 1V-49V) Drücken Sie die Auf- und Ab-Tasten,um den Spannungswert anzupassen.)

Zeitparameter "Zeit"

"HZ" Testfrequenz anzeigen

## 2.4 Relaistest

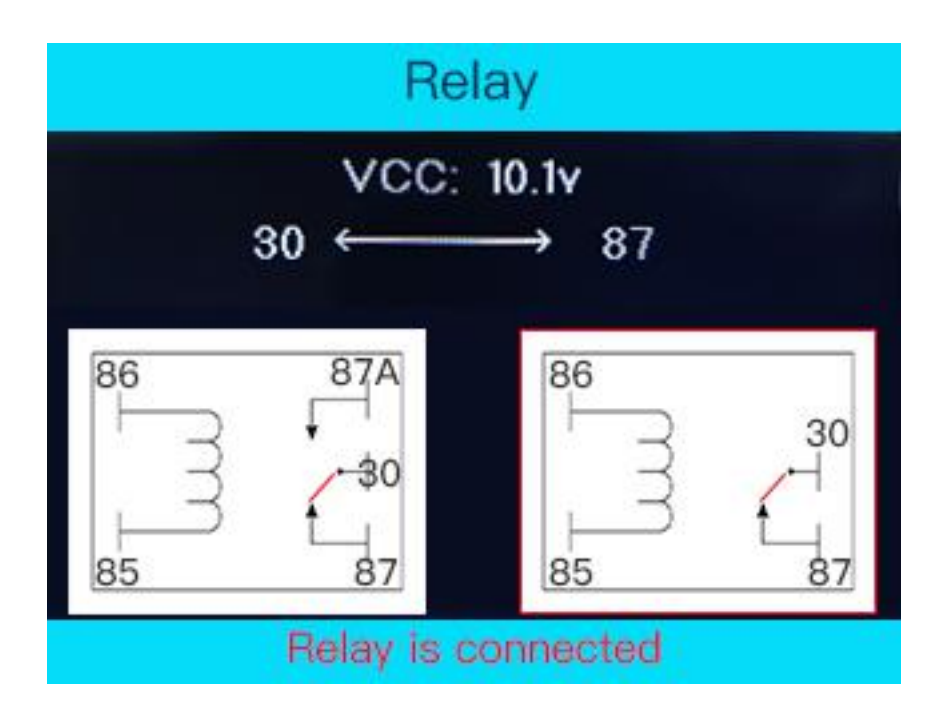

#### **Anleitung:**

Das "VCC" oben auf dieser Schnittstelle zeigt den Wert der Versorgungsspannung an. Es werden zwei Arten gängiger Fahrzeugrelais-Diagramme angezeigt (Relais mit 5 Anschlüssen und Relais mit 4 Anschlüssen). Drücken Sie die Taste "Links", um die Auswahl zu verschieben. Drücken Sie die Taste "OK", um den Schaltplan dieser beiden verschiedenen Relais anzuzeigen.

**Relaisverkabelung wie in der folgenden Abbildung dargestellt:**

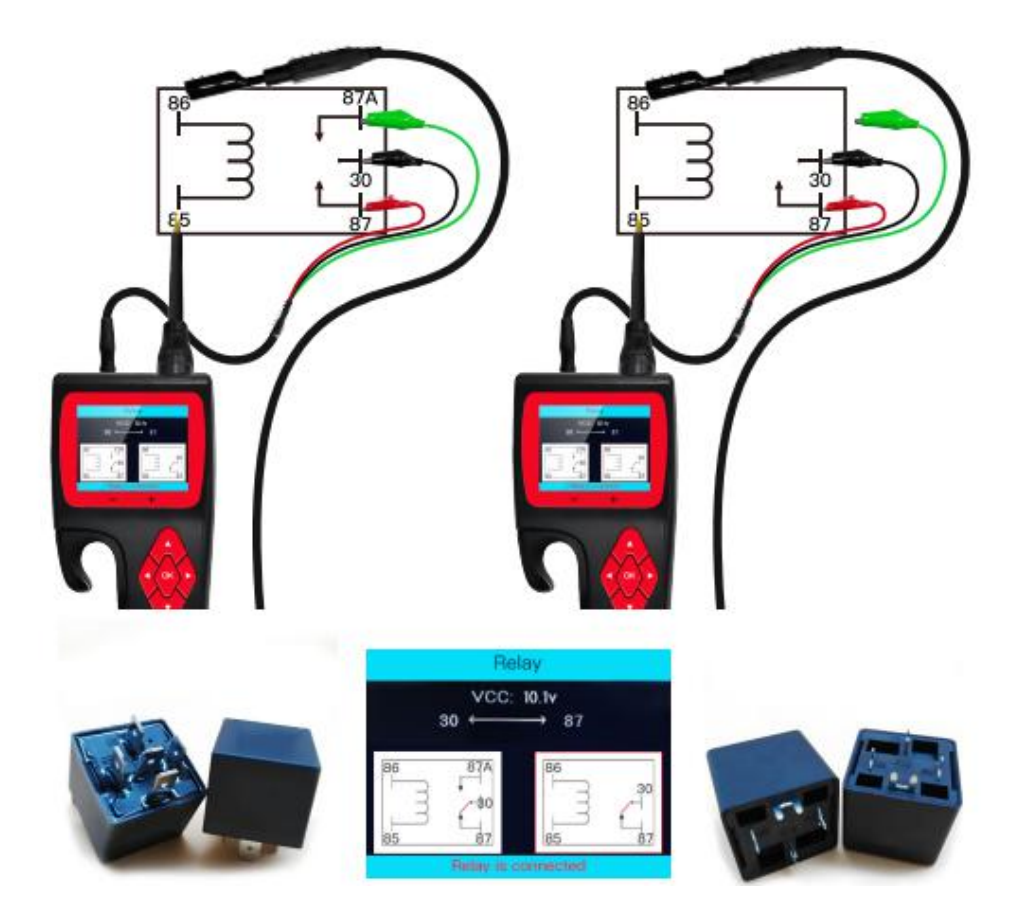

#### **Testen Sie beispielsweise ein Relais mit 5 Anschlüssen**

- 1. Schließen Sie das Relaistestkabel an die Sonde an.
- 3. Schließen Sie das schwarze Kabel an die Relaisklemme 30 # an.
- 4. Schließen Sie das grüne Kabel an die Relaisklemme 87A # an.
- 5. Schließen Sie das rote Kabel an die Relaisklemme 87 # an.
- 6. Das zusätzliche Erdungskabel(Minusclip) an Klemme 86 # anschließen.
- 7. Schließen Sie die Sondenspitze an die Relaisklemme 85 # an.
- 8. Drücken Sie die Taste "UP", um den Test auszulösen
- **\* Das Relaistestergebnis wird unten angezeigt**

## 2.5 Komponentenaktivierung

**Warnung: Der Aktivierungsmodus ist nur für die Versorgung mit Strom oder Masse ausgelegt und kann nicht für empfindliche elektronische Geräte (wie Steuergeräte, Sensormodule) verwendet werden. Andernfalls besteht die Gefahr, dass Komponenten durchbrennen.**

**Warnung: Führen Sie keine Tests an einem ECU-Modul oder SRS-System (Airbag) durch, bevor das System vollständig deaktiviert oder vom Stromnetz getrennt wurde.**

**Warnung: Wenn das elektrische System mit Strom versorgt wird, werden die empfindlichen elektronischen Komponenten des Fahrzeugs beschädigt. Wir empfehlen daher dringend, dass Sie sich an das schematische Diagramm und den Diagnoseprozess des Fahrzeugherstellers halten.**

Die Komponentenaktivierungsfunktion dient zur Erzeugung von Aktivierungssignalen für die getesteten Komponenten, z. B. Aktivierungslichter, Motoren und andere elektrische Geräte an Bord.

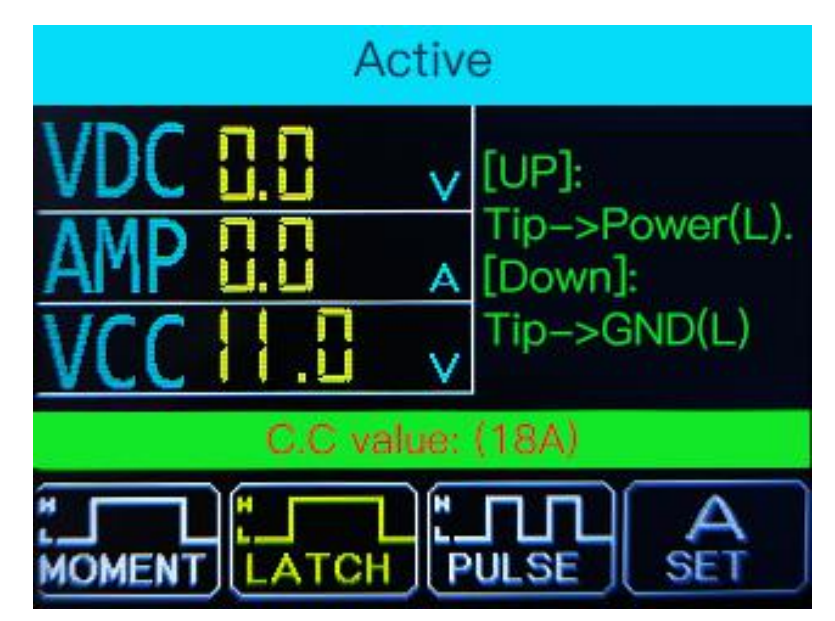

# **2.5.1 Anzeigewert:**

VDC: Erkannte Spannung AMP: Erkannter Strom VCC: Versorgungsspannung

## **2.5.3 Aktivierungsart:**

**"MOMENT" -Modus:**

**Drücken Sie die Taste** "**Rechts**"**, um den Aktivierungsmodus für den MOMENT-Modus auszuwählen.**

**Halten Sie die Taste** "**UP**" **/** "**Down**" **gedrückt, um die Stromversorgung**

**durchzuführen.**

**Lassen Sie die Taste** "**UP**" **/** "**Down**" **los, umanzuhalten.**

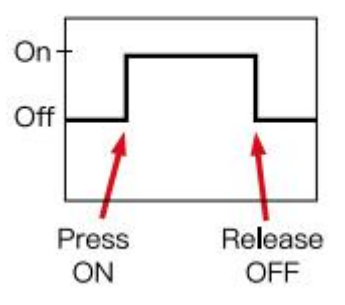

**"LATCH" -Modus:**

**Drücken Sie die Taste** "**Rechts**"**, um den Aktivierungsmodus für den LATCH-Modus auszuwählen.**

**Drücken Sie die Taste** "**UP**" **/** "**Down**"**, um die Stromversorgung durchzuführen. Drücken Sie erneut die Taste** "**UP**" **/** "**Down**"**, um den Vorgang zu beenden.**

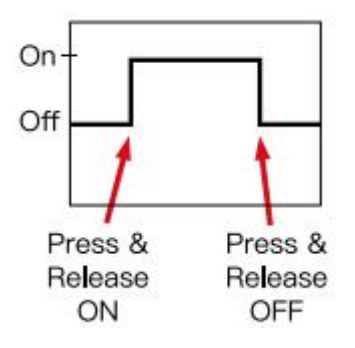

#### **"PULSE" -Modus:**

Drücken Sie die Taste "Rechts", um den Aktivierungsmodus auf PULS zu stellen.

Drücken Sie die Taste "UP" / "Down", um die Stromversorgung durchzuführen. Die Stromversorgung wird automatisch in 1 Sekunde durchgeführt.

Drücken Sie erneut die Taste "UP" / "Down", um den Vorgang zu beenden.

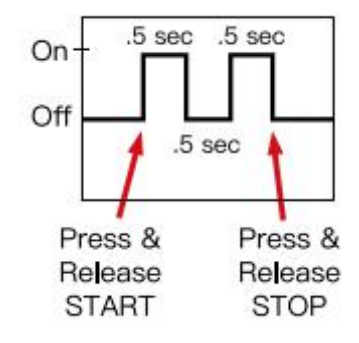

#### **Leistungsschalter** "SET ":

Drücken Sie die Taste "Rechts", um den Aktivierungsmodus auf SET einzustellen.

Drücken Sie die Taste "UP" / "Down", um die Überlaststromwerte von 1A bis 18A anzupassen.

**Wenn der durch die Sonde fließende Strom größer als der eingestellte Wert ist, wird die Stromversorgung unterbrochen und die Aktivierung gestoppt.**

# Power output test **Voltage setting** The output voltage

## 2.6 0-5V Stromversorgung

\* Die 0-5-V-Stromversorgungsfunktion ist nützlich, wenn Sie die Verkabelung zur ECU / ECM überprüfen. Nachdem Sie den Sensor mit einem Multimeter überprüft haben, können Sie bei weiterhin auftretenden Problemen die vom Sensor ausgegebene Spannung simulieren, um die Verkabelung zur ECU zu überprüfen.

Mit dem OBD-Scanner können Sie das Ergebnis in der ECU diagnostizieren. Sie können eine Versorgungsspannung von 0 bis 5 V (Strom <100 mA) in Schritten von 0,5 Volt einstellen.

Es liegt ein Sollspannungsalarm vor. Falls der an die Sondenspitze angeschlossene Stromkreis eine höhere oder niedrigere Spannung als die Sollspannung von 0,1 Volt erzwingt, gibt das Gerät einen Alarm aus, um festzustellen, dass sich die Ausgangsspannung von der unterscheidet die eingestellte Spannung. Es kann getrennt und auf Kurzschluss oder andere Fehler überprüft werden.

\* 0-5V-Stromversorgungsmodus als aktiver Modus konzipiert, seine Funktion unterscheidet sich jedoch vom Komponentenaktivierungsmodus. Es kann den Spannungsausgang unter 5 V einstellen und den Strom auf100 mA begrenzen. (Dies ist eine Sicherheit, um ein Ausbrennen elektrischer Komponenten zu vermeiden.)

# 2.7 Injektortest

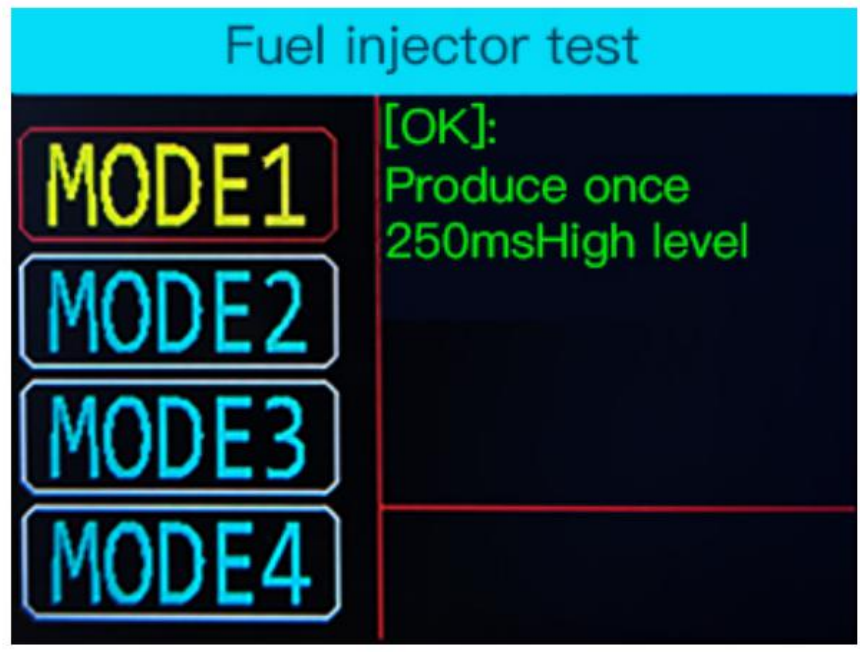

Die Sonde gibt verschiedene Impulssignale an den Injektor aus und überprüft den Sprühstatus des Injektors. Diese Funktion kann bei der Diagnose von Injektorzuständen helfen. Es kann mit jedem Kraftstoffdrucktester verwendet werden.

# **2.7.1 Signalausgabemodus:**

MODUS 1: Drücken Sie die Taste "OK", um die Sondenausgänge 1 Impuls zu aktivieren. Die Impulsbreite beträgt250 ms

MODUS 2: Drücken Sie die Taste "OK", um die Sondenausgänge 50 Impulse zu aktivieren. Die Impulsbreite beträgt 7 ms

MODUS 3: Drücken Sie die Taste "OK", um die Sondenausgänge 100 Impulse zu aktivieren. Die Impulsbreite beträgt 4 ms

MODUS 4: Drücken Sie die Taste "OK", um die Sondenausgänge kontinuierlich mit einer Rate von 50 Impulsen in 1450 ms zu aktivieren. Jede Impulsbreite beträgt 7 ms. Drücken Sie erneut die Taste "OK", um den Vorgang zu beenden.

# **2.7.2 Kraftstoffinjektor testen:**

1. Schalten Sie den Fahrzeugmotor aus

2. Verbinden Sie den SCHWARZEN Clip mit dem Minuspol der Batterie und den ROTEN Clip mit dem Pluspol der Batterie

3. Ziehen Sie den Stecker vom Einspritzventil ab, verbinden Sie das Erdungskabel der Sonde mit der negativen Seite des Injektors und die Sondenspitze mit der positiven Seite des Injektors.

4. Wählen Sie nach dem Aufrufen der Injektortestfunktion den Testmodus aus.

5. Drücken Sie die Taste "OK", um den Test auszulösen.

6. Überprüfen Sie den Spritzstatus des Injektors, um den Zustand zu diagnostizieren.

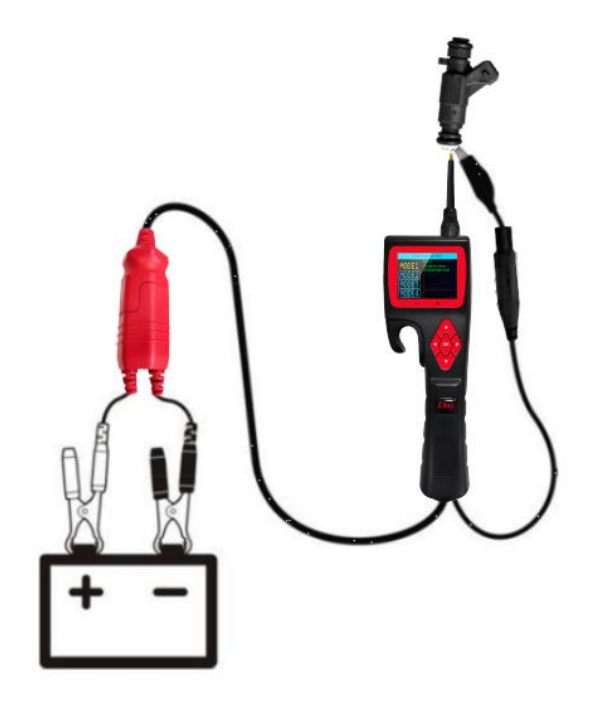

# 2.8 Positiver / Negativer Test

# **2.8.1 Verwendung von:**

Verbinden Sie den Minusclip der Sonde mit dem Fahrzeugerdungskabel. Verwenden Sie die Sondenspitze, um das Plus- / Minuskabel des Stromkreissystems zu finden. Die folgende Schnittstelle wird als Standardstatus angezeigt:

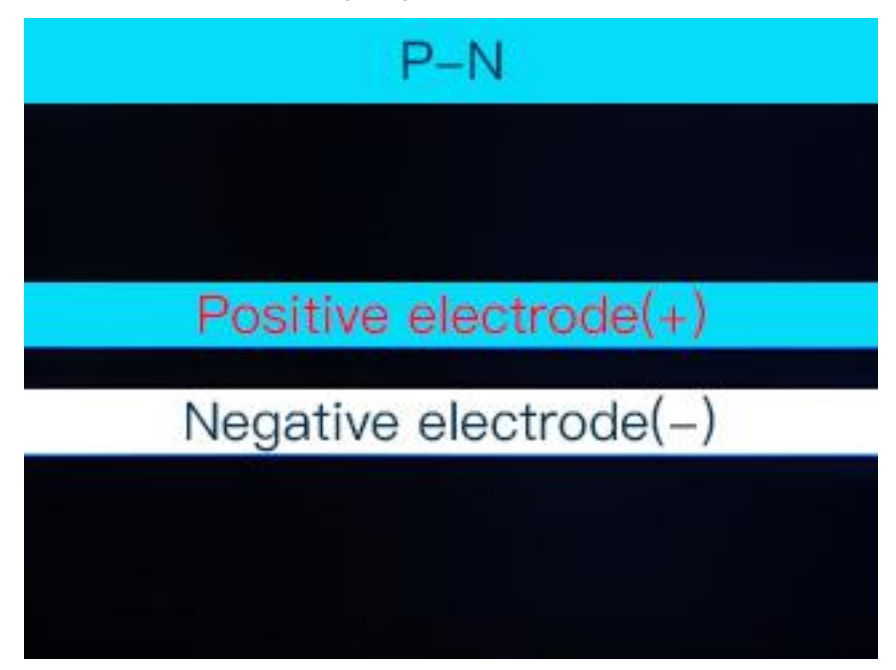

# **2.8.2 Positive Schnittstelle:**

Nach dem Erkennen des positiven Signals werden die Spannungswerte und das positive (+) Symbol angezeigt.

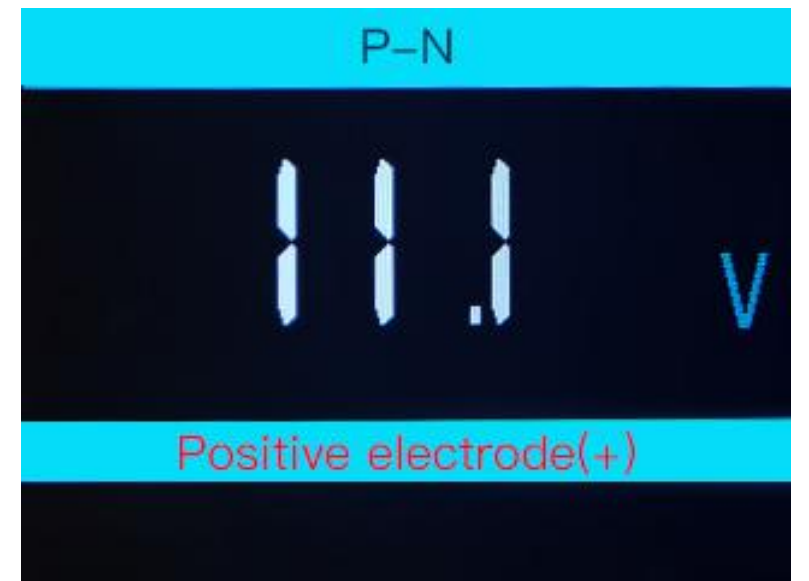

# **2.8.3 Negative Schnittstelle:**

Nach dem Erkennen des negativen Signals werden das Erdungssymbol und das negative (+) Symbol angezeigt.

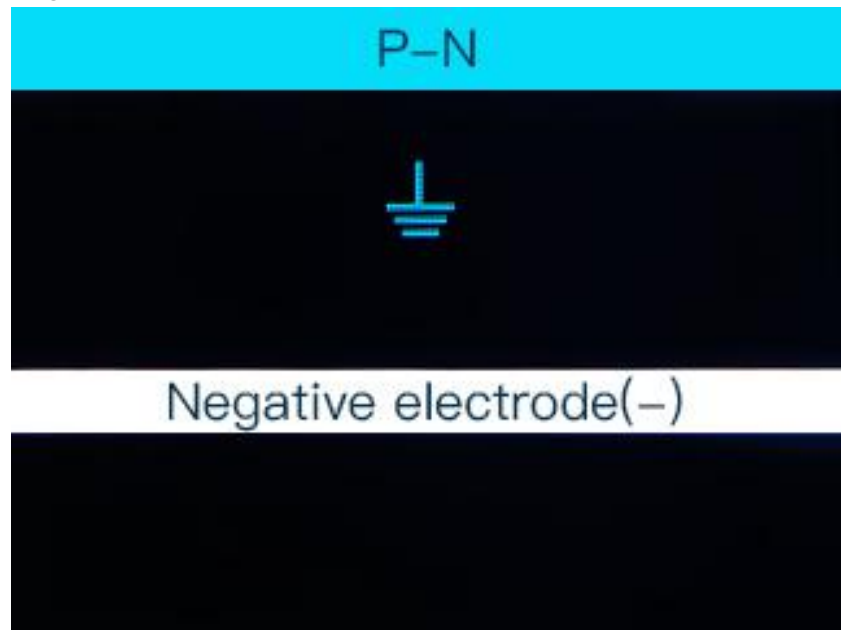

# 2.9 Einstellung

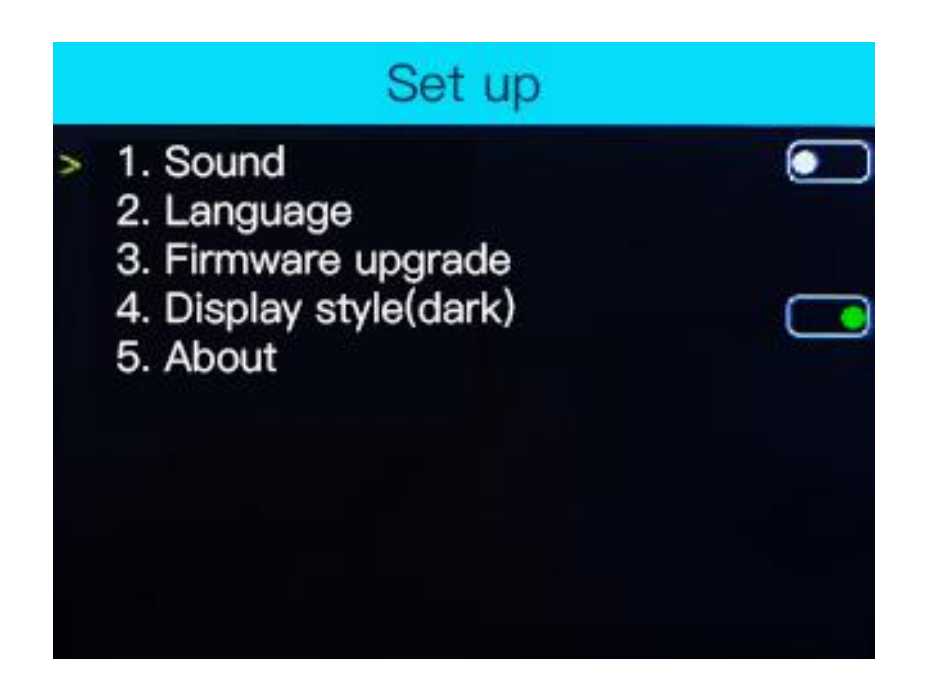

Über die Einstellungsoberfläche können Sie Sound, Sprache, Aktualisierung, Bildschirm einstellen. Verwenden Sie zur Auswahl die Tasten "UP" und "DOWN". Drücken Sie die Taste " OK", um die Parameter zu ändern. Drücken Sie die Taste "LINKS", um zu speichern und zu beenden.

# 2.10 Online Update

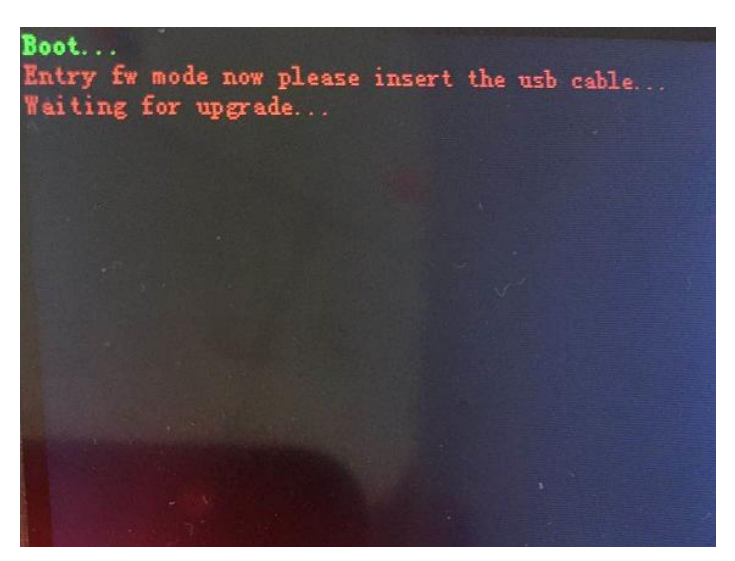

1.Wählen Sie nach dem Einstellen der Benutzeroberfläche das Menü Aktualisieren, um in den Aktualisierungsmodus zu wechseln. Schließen Sie den PC mit einem USB-Kabel an Probe an. Öffnen Sie das Update-Tool auf dem Computer, um das Update zu starten.

2. Drücken Sie gleichzeitig die Tasten, LINKS" und "OK", um in den Aktualisierungsmodus zu wechseln. Schließen Sie den PC mit einem USB-Kabel an Probe an. Öffnen Sie das Update-Tool auf dem Computer, um das Update zu starten.

# **3. Testanwendungen**

## **3.1 Durchgangsprüfung**

Wenn sich die Sonde im "Multimeter-Modus" befindet, wählen Sie die Funktion "Widerstandstest". Verwenden Sie die Sondenspitze mit Fahrgestellmasse des Fahrzeugs oder einer zusätzlichen Erdungsleitung. Der Durchgang kann an Drähten und Komponenten geprüft werden, die an das Bordnetz des Fahrzeugs angeschlossen oder von diesem getrennt sind.

Wenn die Sonde eine gute Masse berührt, zeigt der LCD-Bildschirm "0.0Ω" an und die grüne LED-Anzeige leuchtet ebenfalls auf. Wenn die Toneinstellung aktiviert ist, piept der Summer gleichzeitig.

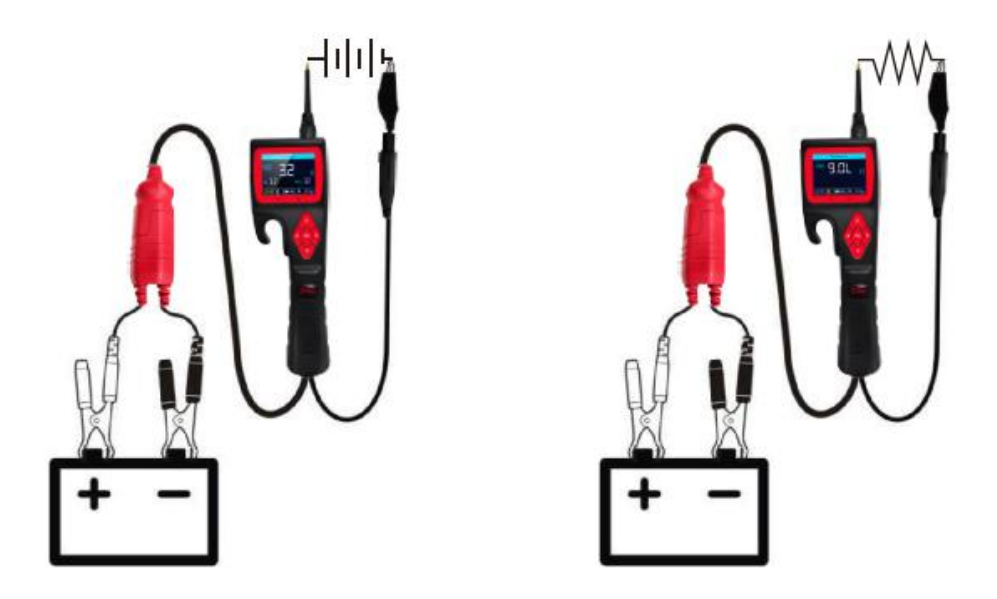

In anderen Fällen zeigt der LCD-Bildschirm nur den Widerstandswert an.

Wenn der Widerstand größer als 200 KΩ ist, zeigt der LCD-Bildschirm "0L" an.

Es gibt eine andere Möglichkeit, die Kontinuität der Verbindung zur Erde oder Batterie zu überprüfen.

Im Komponentenaktivierungsmodus können Sie das elektrische System mit Strom versorgen. Wenn der Leistungsschalter auslöst, bedeutet dies, dass diese Verbindungen eine gute Verbindung mit geringem Widerstand sind.

**Warnung: Führen Sie keine Tests an einem ECU-Modul oder SRS-System (Airbag) durch, bevor das System vollständig deaktiviert oder vom Stromnetz getrennt wurde.**

*Hinweis: Mit der Sondenspitze können Sie die Kunststof isolierung eines Kabels durchstechen, um den Test durchzuführen.*

## **3.2 Signalstromkreistest (Oszilloskop-Test)**

Verwenden Sie einen OBD2-Scanner, um den FEHLERCODE (DTC) aus dem Fahrzeug auszulesen, und stellen Sie fest, dass das Problem bei einer Art Sensorschaltung liegt. Es gibt eine schnelle Möglichkeit, die Sensorbedingungen mit dieser Sonde zu testen.

Wenn Sie beispielsweise den Verdacht haben, dass das Problem im MAP-Sensorstromkreis des Fahrzeugs liegt, gehen Sie wie folgt vor, um den Sensor zu testen.

\*Wechseln Sie in den Oszilloskopmodus und verwenden Sie die Sondenspitze mit

\*Gehäusemasse oder zusätzlicher Erdungsleitung.

\*Schließen Sie die Vakuumpumpe an M.A.P. Sensor

\*Berühren Sie mit der Sondenspitze den positiven Anschluss des M.A.P. Sensor und beobachten Sie den LCD-Bildschirm. Im Allgemeinen sollte es mit einer Sinuswellenform in gutem Zustand sein.

\*Vakuumpumpe anlegen

\*Lassen Sie die Vakuumpumpe los und beobachten Sie den Messwert auf dem LCD-Bildschirm

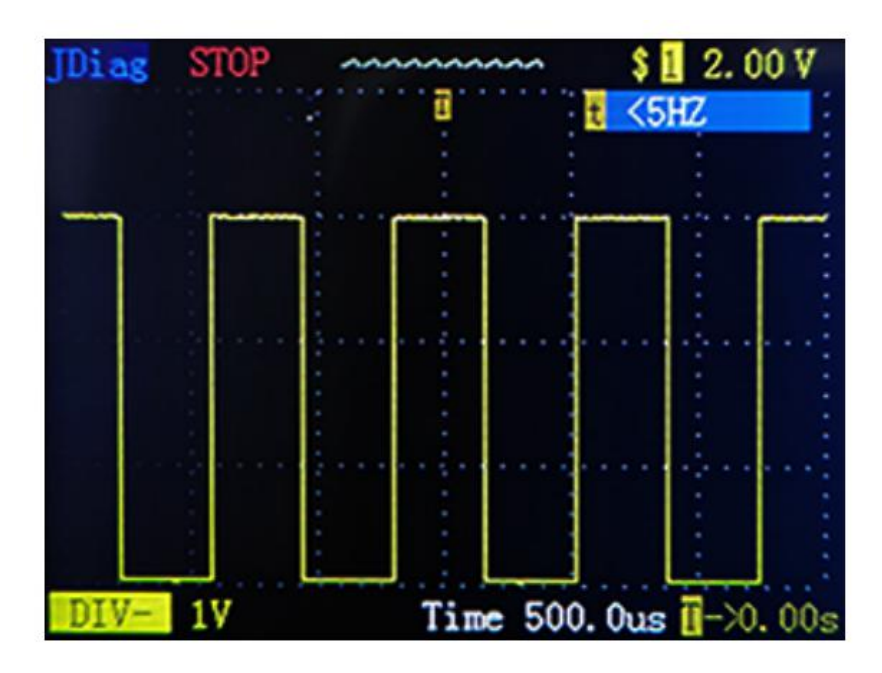

\* Wenn der Wellenformwert nicht normal ist, sollte ein Problem mit

diesem Sensor vorliegen.

## **3.3 Komponenten in Ihrer Hand aktivieren**

Zum Beispiel: Testen Sie einen Lampenbetriebszustand

1.Haken Sie den Batterieclip an die Stromversorgung an

1.Geben Sie in die Komponentenaktivierung ein und wählen Sie die Funktion MOMENT-Modus.

2. Schließen Sie das Erdungskabel an den Minuspol der zu testenden Komponente an. 3. Schließen Sie die Sondenspitze an den Pluspol der Komponente an. Drücken Sie die Taste "UP", um den Aktivierungstest auszulösen.

4. Auf dem LCD-Bildschirm werden die Werte von VDC, AMP und VCC angezeigt.

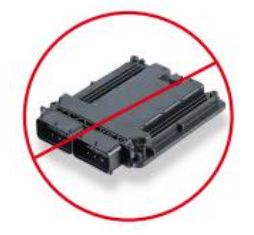

Wenn der Neustart der Sonde für den Leistungsschalter ausgelöst oder die angezeigte Meldung ÜBERLASTET auf dem LCD-Bildschirm angezeigt wird, können Sie den Überlaststromwert anpassen und den obigen Vorgang wiederholen, um die Aktivierung fortzusetzen.

#### **(Um ein Ausbrennen der Komponente zu vermeiden, lesen Sie bitte die Spezifikation und die Parameter der Komponente und stellen Sie dann den ÜBERLAST-STROMWERT ein.)**

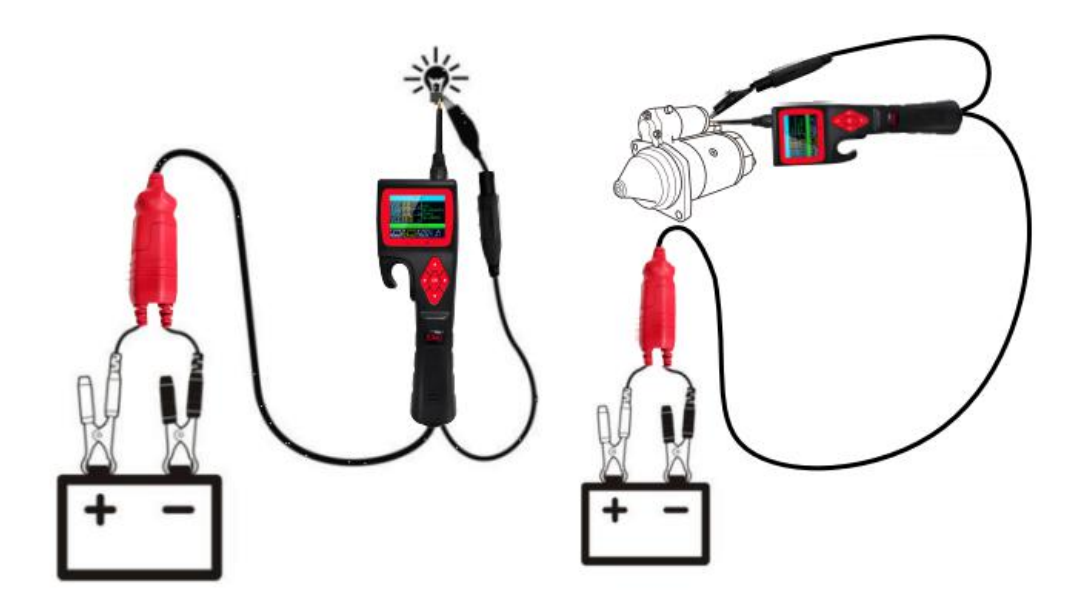

Wenn der Sondenschutzschalter ausgelöst hat, bedeutet dies, dass die Sonde überlastet ist. Dies kann folgende Gründe haben:

\* Sie haben die Sondenspitze an die direkte Masse oder die negative Spannung angeschlossen.

\* Die zu testende Komponente ist kurzgeschlossen.

\* Die Komponente ist eine Komponente mit sehr hohem Strom (z. B.STARTERMOTOR).

## **3.4 Komponenten im Fahrzeug aktivieren**

**Warnung: Der Aktivierungsmodus ist nur für die Versorgung mit Strom oder Masse ausgelegt und kann nicht für empfindliche elektronische Geräte (wie Steuergeräte, Sensormodule) verwendet werden. Andernfalls besteht die Gefahr, dass Komponenten durchbrennen.**

**Warnung: Führen Sie keine Tests an einem ECU-Modul oder SRS-System (Airbag) durch, bevor das System vollständig deaktiviert oder vom Stromnetz getrennt wurde.**

**Warnung: Wenn das elektrische System mit Strom versorgt wird, werden die empfindlichen elektronischen Komponenten des Fahrzeugs beschädigt. Wir empfehlen daher dringend, dass Sie sich an das schematische Diagramm und den Diagnoseprozess des Fahrzeugherstellers halten.**

Testprozedur:

1.Haken Sie den Batterieclip an die Stromversorgung an

1.Geben Sie in die Komponentenaktivierung ein und wählen Sie die Funktion MOMENT-Modus.

2. Schließen Sie das Erdungskabel an den Minuspol der zu testenden Komponente an. 3. Schließen Sie die Sondenspitze an den Pluspol der Komponente an. Drücken Sie die Taste "UP", um den Aktivierungstest auszulösen.

4. Auf dem LCD-Bildschirm werden die Werte von VDC, AMP und VCC angezeigt.

Wenn der Neustart der Sonde für den Leistungsschalter ausgelöst oder die angezeigte Meldung ÜBERLASTET auf dem LCD-Bildschirm angezeigt wird, können Sie den Überlaststromwert anpassen und den obigen Vorgang wiederholen, um die Aktivierung fortzusetzen.

**(Um ein Ausbrennen der Komponente zu vermeiden, lesen Sie bitte die Spezifikation und die Parameter der Komponente und stellen Sie dann den ÜBERLAST-STROMWERT ein.)**

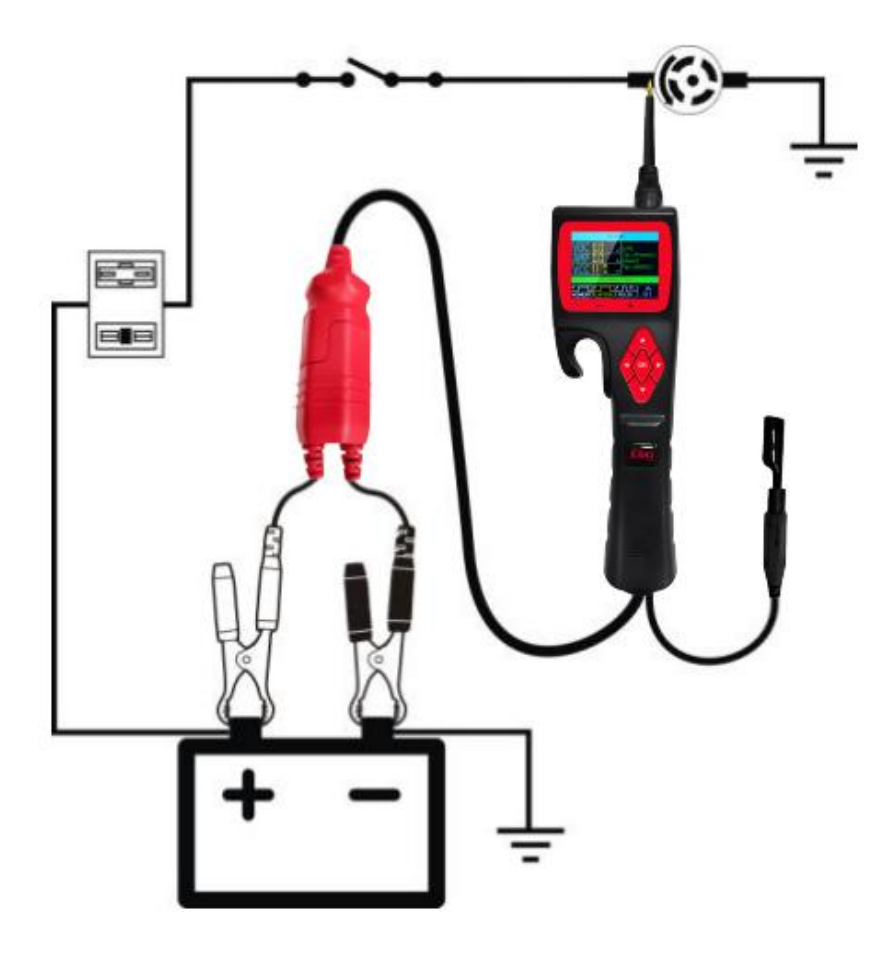

Wenn der Sondenschutzschalter ausgelöst hat, bedeutet dies, dass die Sonde überlastet ist. Dies kann folgende Gründe haben:

\* Sie haben die Sondenspitze an die direkte Masse oder die negative Spannung angeschlossen.

\* Die zu testende Komponente ist kurzgeschlossen.

\* Die Komponente ist eine Komponente mit sehr hohem Strom (z. B.STARTERMOTOR).

## **3.5 Komponenten mit Masse aktivieren**

#### **Testprozedur:**

1.Haken Sie den Batterieclip an die Stromversorgung an

1.Geben Sie in die Komponentenaktivierung ein und wählen Sie die Funktion MOMENT-Modus.

2. Schließen Sie das Erdungskabel an den Minuspol der zu testenden Komponente an. 3. Schließen Sie die Sondenspitze an den Pluspol der Komponente an. Drücken Sie die Taste "DOWN", um den Aktivierungstest auszulösen. 4. Auf dem LCD-Bildschirm werden die Werte von VDC, AMP und VCC angezeigt.

Wenn der Neustart der Sonde für den Leistungsschalter ausgelöst oder die angezeigte Meldung ÜBERLASTET auf dem LCD-Bildschirm angezeigt wird, können Sie den Überlaststromwert anpassen und den obigen Vorgang wiederholen, um die Aktivierung fortzusetzen.

**(Um ein Ausbrennen der Komponente zu vermeiden, lesen Sie bitte die Spezifikation und die Parameter der Komponente und stellen Sie dann den ÜBERLAST-STROMWERT ein.)**

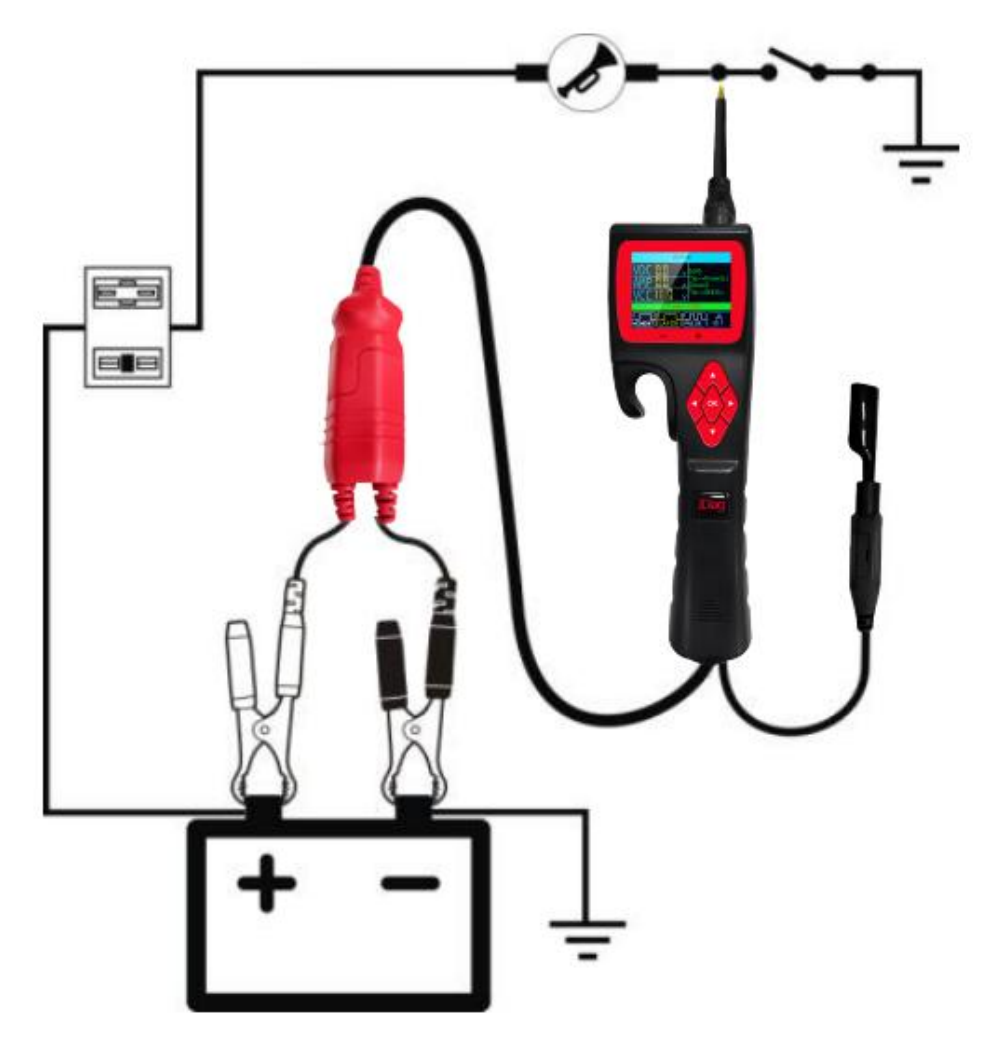

Wenn der Sondenschutzschalter ausgelöst hat, bedeutet dies, dass die Sonde überlastet ist. Dies kann folgende Gründe haben:

\* Sie haben die Sondenspitze an die direkte Masse oder die negative Spannung angeschlossen.

\* Die zu testende Komponente ist kurzgeschlossen.

\* Die Komponente ist eine Komponente mit sehr hohem Strom (z. B.STARTERMOTOR).

WARNUNG: Wenn Sie einen geschützten Stromkreis kontaktieren, kann die Fahrzeugsicherung durchbrennen oder die Sonde auslösen, wenn Sie Masse anlegen.

## **3.6 Auf schlechte Bodenkontakte prüfen**

Verwenden Sie die Sondenspitze, um das vermutete Erdungskabel zu finden.

1.Geben Sie in die Schnittstelle zur Komponentenaktivierung ein. Wählen Sie die Funktion MOMENT-Modus und stellen Sie den Überlaststrom auf 1A ein. 2. Verbinden Sie die Sondenspitze mit einem verdächtigen Kabel. 3.Drücken Sie die Taste "OK", um die Stromversorgung auszulösen.

Die rote LED leuchtet auf und auf dem LCD-Bildschirm werden die Werte von VDC, AMP und VCC angezeigt, wenn der VDC-Wert fast dem VCC entspricht und der AMP-Wert mindestens 0A beträgt. es bedeutet, dass dies kein wahrer Grund ist. Andernfalls, wenn der Prüfschalter der Sonde ausgelöst oder das Display ÜBERLASTET ist, liegt wahrscheinlich die Erdung vor.

Hinweis: Beachten Sie, dass Hochstromkomponenten wie der Anlasser auch den Leistungsschalter auslösen.

## **3.7 Kurzschlüsse verfolgen und lokalisieren**

In den meisten Fällen tritt ein Kurzschluss als durchgebrannte Sicherung oder Auslösung eines elektrischen Schutzgeräts (z. B. Auslösung eines Leistungsschalters) auf. Dies ist der beste Ort, um den Kurzschluss zu überprüfen.

\* Entfernen Sie die durchgebrannte Sicherung aus dem Sicherungskasten

\* Verwenden Sie die Sondenspitze, um jeden der Sicherungskontakte zu aktivieren.

\* Während der Leistungsschalter auslöst, liegt ein Kurzschluss vor. Notieren Sie die Anzahloder Farbe des Kabels.

\* Verfolgen Sie den Draht so weit wie möglich.

## **Hier ist ein Beispiel für diese Anwendung.**

If you are tracing a short circuit in the brake light circuit, you will know that the wiring harness must pass through the wire at the door sill, Locate the color-coded wire in the harness and expose it .

While in Component Activation interface Select MOMENT mode. Use the Probe Tip to contact the marked wire, Press the "UP" button to trigger power supply.

\* If the circuit breaker tripped , you have verified the shorted wire. Cut the wire and power supply each end with Probe Tip again.

\* Follow the wire in the shorted direction and repeat this process until the short is located.

# **3.8 Anhängerbeleuchtung und Verbindungstest**

Wenn sich die Sonde im Multimeter- oder SMART-Test befindet, schließen Sie das zusätzliche Erdungskabel der Sonde an die Anhängerleuchte an und stecken Sie die Sondenspitze in die OBD-Buchse, um die aktuelle Spannung anzuzeigen. Mit dieser Methode können Sie die Funktion und Richtung der Stecker- und Anhängerlichter überprüfen. Wenn Sie den Anschluss der Anhängerbeleuchtung richtig finden, können Sie mit der Funktion "Komponentenaktivierung" testen, ob die Anhängerbeleuchtung funktioniert oder nicht.

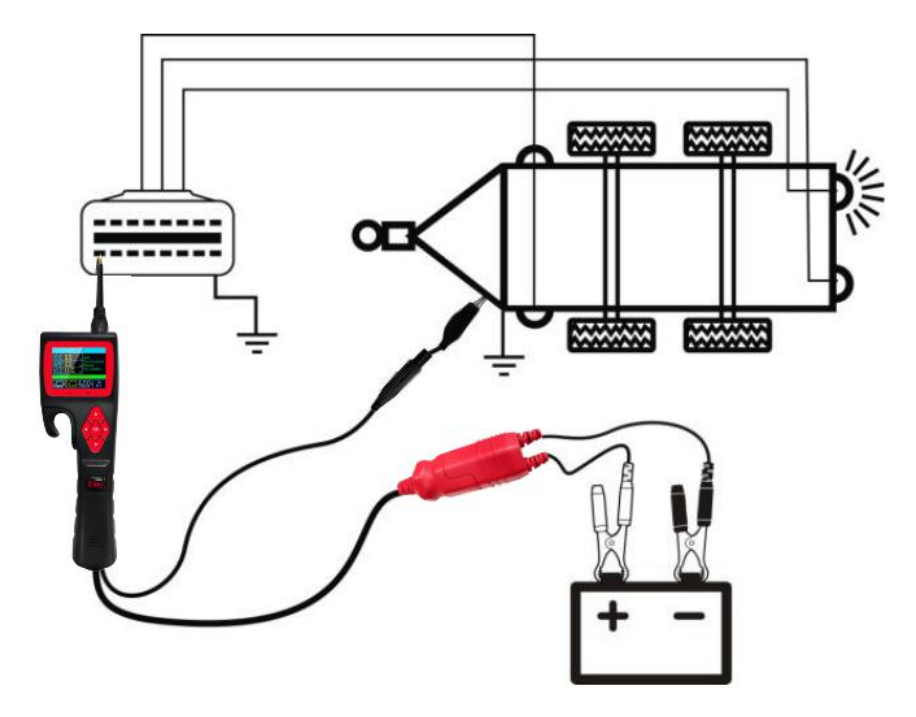

#### **4. Garantie und Service**

#### 4.1 Ein Jahr Garantie

JDiag Technology verspricht, ab dem Datum des ursprünglichen Kaufs eine Garantie von 1 Jahr zu gewähren, wenn dieses Produkt über einen offiziellen Kanal gekauft wird, der die folgenden Bedingungen erfüllen muss:

1) Die Garantie beschränkt sich auf die Reparatur oder den Austausch neuer Geräte ohne zusätzliche Kosten, muss jedoch für regelmäßige Verkaufsrechnungen oder Kopien von Rechnungen angegeben werden.

2) Die Garantie deckt nicht die unbefugte Demontage dieses Produkts aufgrund von Überschwemmungen, Blitzeinschlägen oder externen Reparaturwerkstätten ab, die nicht vom Unternehmen autorisiert wurden. Das Personal hat es repariert und Schäden durch unsachgemäße Verwendung berücksichtigt.

3) JDiag Technology haftet nicht für Schäden, die durch Verwendung, Missbrauch oder Installation und Prüfung verursacht werden. In einigen Ländern sind Einschränkungen hinsichtlich der Dauer impliziter Garantien nicht zulässig. Daher gelten die oben genannten Einschränkungen möglicherweise nicht für Sie.

4) Alle Informationen in diesem Handbuch basieren auf den neuesten und effektivsten Informationen zum Zeitpunkt der Veröffentlichung, und es gibt keine Garantie für deren Richtigkeit oder Vollständigkeit. JDiag Technology behält sich das Recht vor, jederzeit ohne vorherige Ankündigung Änderungen vorzunehmen.

#### **4.2 Serviceprozess**

Wenn Sie Fragen zur Verwendung dieses Produkts haben, wenden Sie sich bitte direkt an Ihren autorisierten Händler vor Ort oder besuchen Sie unsere offizielle Website: http://www.jdiag.org, um sich beraten zu lassen.

Wenn Sie die Ware reparieren oder zurücksenden müssen, wenden Sie sich bitte an den Händler oder die Vertriebsmitarbeiter, die Sie direkt kontaktiert haben.